# MINECRAFT in the Classroom.

Ideas, inspiration, and student projects for teachers

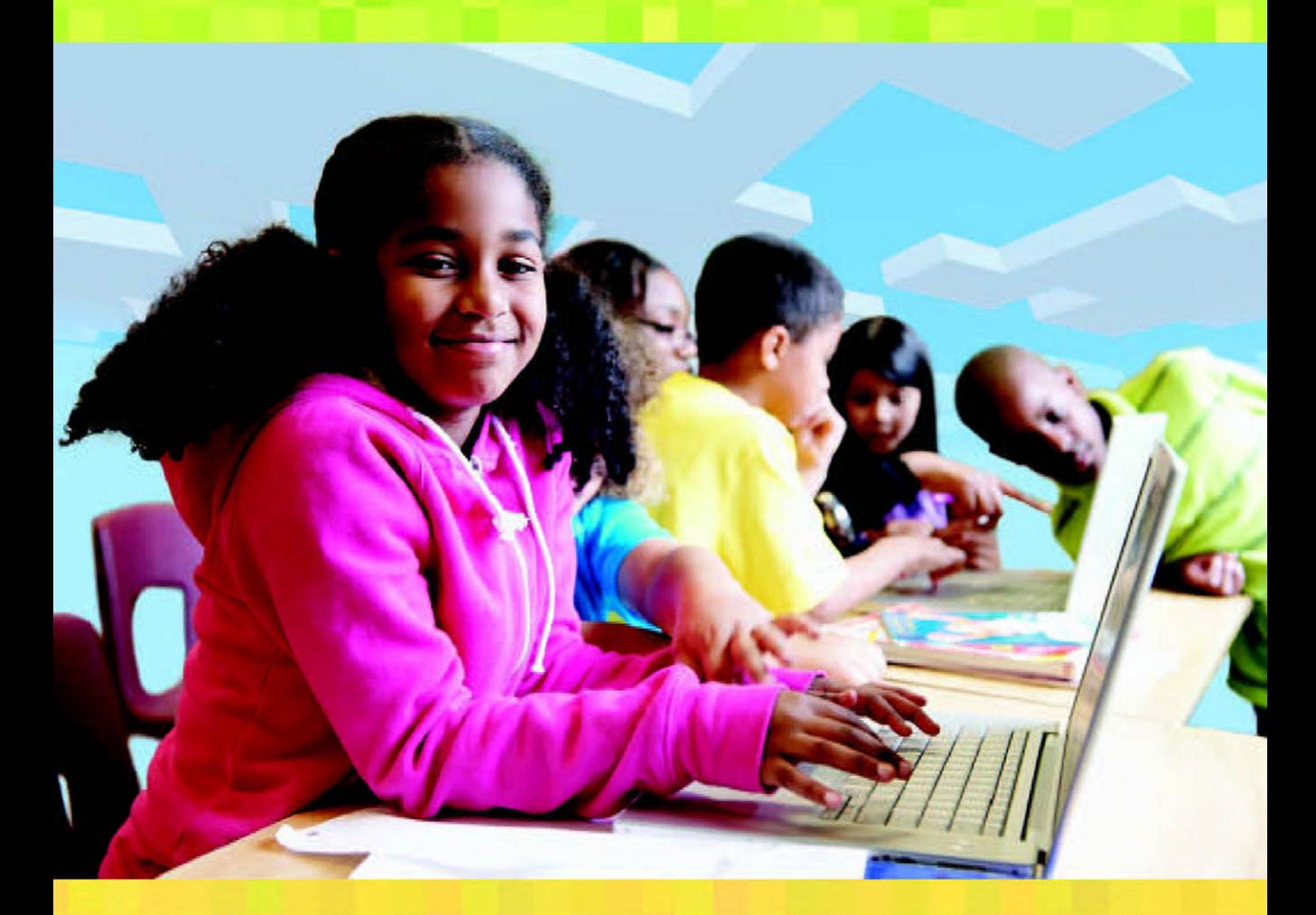

#### **Colin Gallagher, Editor**

with Shane Asselstine . Dan Bloom . André Chercka . Adam Clark Stephen Elford - David Lee - John Miller - Eric Walker - James York

# PHI IE PHI US OZ UZ FR AT UT **in the Classroom**

Ideas, inspiration, and student projects for teachers

### **Colin Gallagher, Editor**

with Shane Asselstine · Dan Bloom · André Chercka · Adam Clark Stephen Elford · David Lee · John Miller · Eric Walker · James York

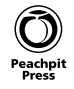

#### **Minecraft in the Classroom Ideas, inspiration, and student projects for teachers**

Shane Asselstine, Dan Bloom, André Chercka, Adam Clarke, Stephen Elford, Colin Gallagher, David Lee, John Miller, Eric Walker, and James York

Peachpit Press

Find us on the web at: [www.peachpit.com](http://www.peachpit.com)

To report errors, please send a note to errata@peachpit.com

Peachpit Press is a division of Pearson Education

Copyright © 2015 Shane Asselstine, Chapter 8.2 Copyright © 2015 Dan Bloom, Chapter 7.1 Copyright © 2015 André Chercka, Chapter 11 Copyright © 2015 Adam Clarke, Chapter 13 Copyright © 2015 Stephen Elford, Chapters 7.2 and 8.1 Copyright © 2015 Colin Gallagher, Introduction and Chapters 1, 2, 3, 4, 10, 12 Copyright © 2015 David Lee, Chapter 5 Copyright © 2015 John Miller, Chapter 6.2 Copyright © 2015 Eric Walker, Chapter 6.1 Copyright © 2015 James York, Chapter 9

**Editors:** Clifford Colby and Robyn Thomas **Production editor:** Tracey Croom **Compositor:** Maureen Forys **Indexer:** Valerie Haynes Perry **Copyeditor**: Scout Festa **Cover design:** Mimi Heft **Interior design:** Mimi Heft

#### **Notice of Rights**

All rights reserved. No part of this book may be reproduced or transmitted in any form by any means, electronic, mechanical, photocopying, recording, or otherwise, without the prior written permission of the publisher. For information on getting permission for reprints and excerpts, contact permissions@peachpit.com.

#### **Notice of Liability**

The information in this book is distributed on an "As Is" basis without warranty. While every precaution has been taken in the preparation of the book, neither the author nor Peachpit shall have any liability to any person or entity with respect to any loss or damage caused or alleged to be caused directly or indirectly by the instructions contained in this book or by the computer software and hardware products described in it.

#### **Trademarks**

Minecraft is a trademark of of Notch Development AB. MinecraftEdu is a trademark of TeacherGaming LLC. Many of the designations used by manufacturers and sellers to distinguish their products are claimed as trademarks. Where those designations appear in this book, and Peachpit was aware of a trademark claim, the designations appear as requested by the owner of the trademark. All other product names and services identified throughout this book are used in editorial fashion only and for the benefit of such companies with no intention of infringement of the trademark. No such use, or the use of any trade name, is intended to convey endorsement or other affiliation with this book.

ISBN 13: 978-0-133-85801-3 ISBN 10: 0-133-85801-4

9 8 7 6 5 4 3 2 1

Printed and bound in the United States of America

## Dedication

I dedicate this book to my family back home in Ireland. We may be far away, but you have always supported my decisions in life. I also dedicate this book to my wife, Sharyn, and my other family in Cleveland, Ohio. Thanks for putting up with me, everyone!

My friends in Singapore, in Ireland, and spread around the world. Thanks for making the journey fun. Block by block.

## Acknowledgments

Thank you to all the teachers who agreed to take part in this book. I know it's not the easiest of things to do, but you were all up for the challenge. Thank you also to all the teachers and students I've interviewed in my Minechat series on YouTube—you are truly inspiring.

Thanks must go out to the school administrators around the world (including my own) who put their trust in their teachers in implementing things like Minecraft in their schools.

Thanks to all my teaching colleagues who have put up with me and had faith in all the Minecraft projects we undertook.

Thanks to Rob and Joel and my wife, Sharyn, for taking the time to look over some chapters. Finally, thanks to Robyn and Cliff for keeping me on track throughout the making of this book.

## <span id="page-5-0"></span>**Contents**

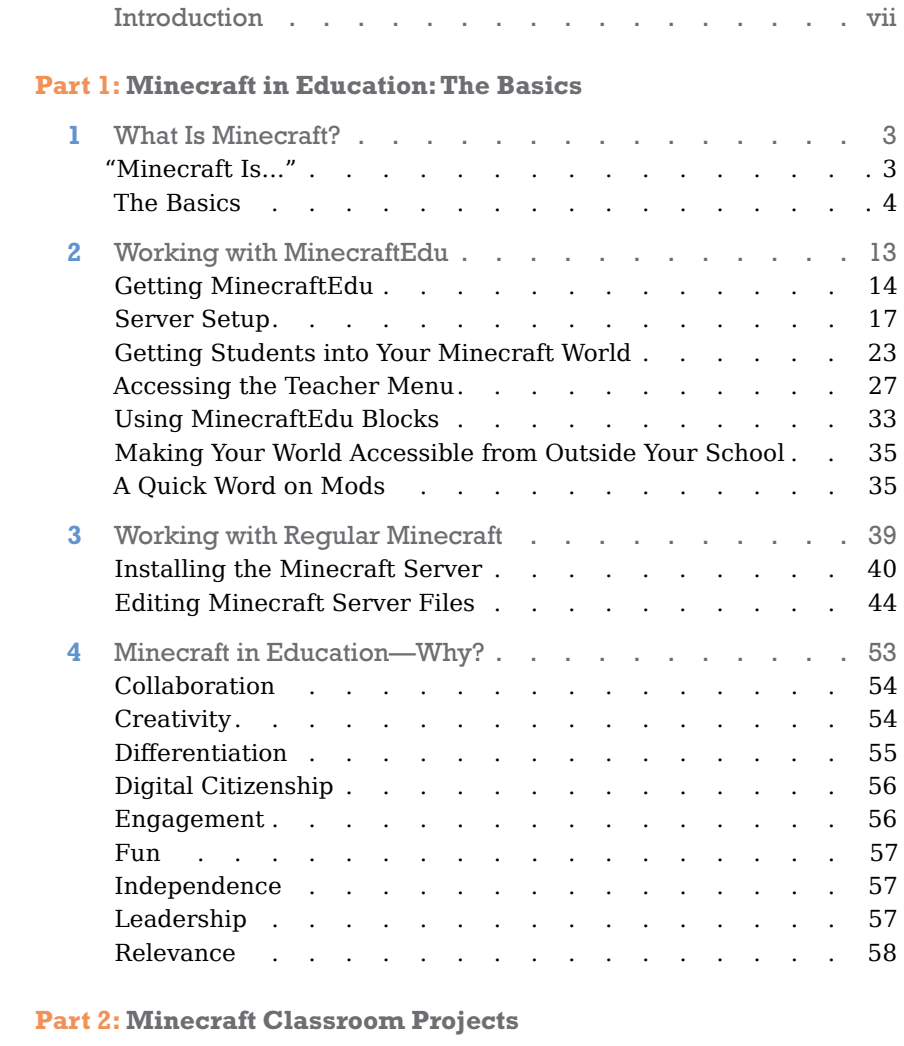

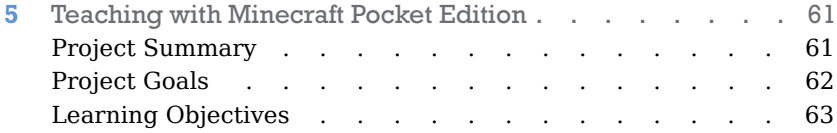

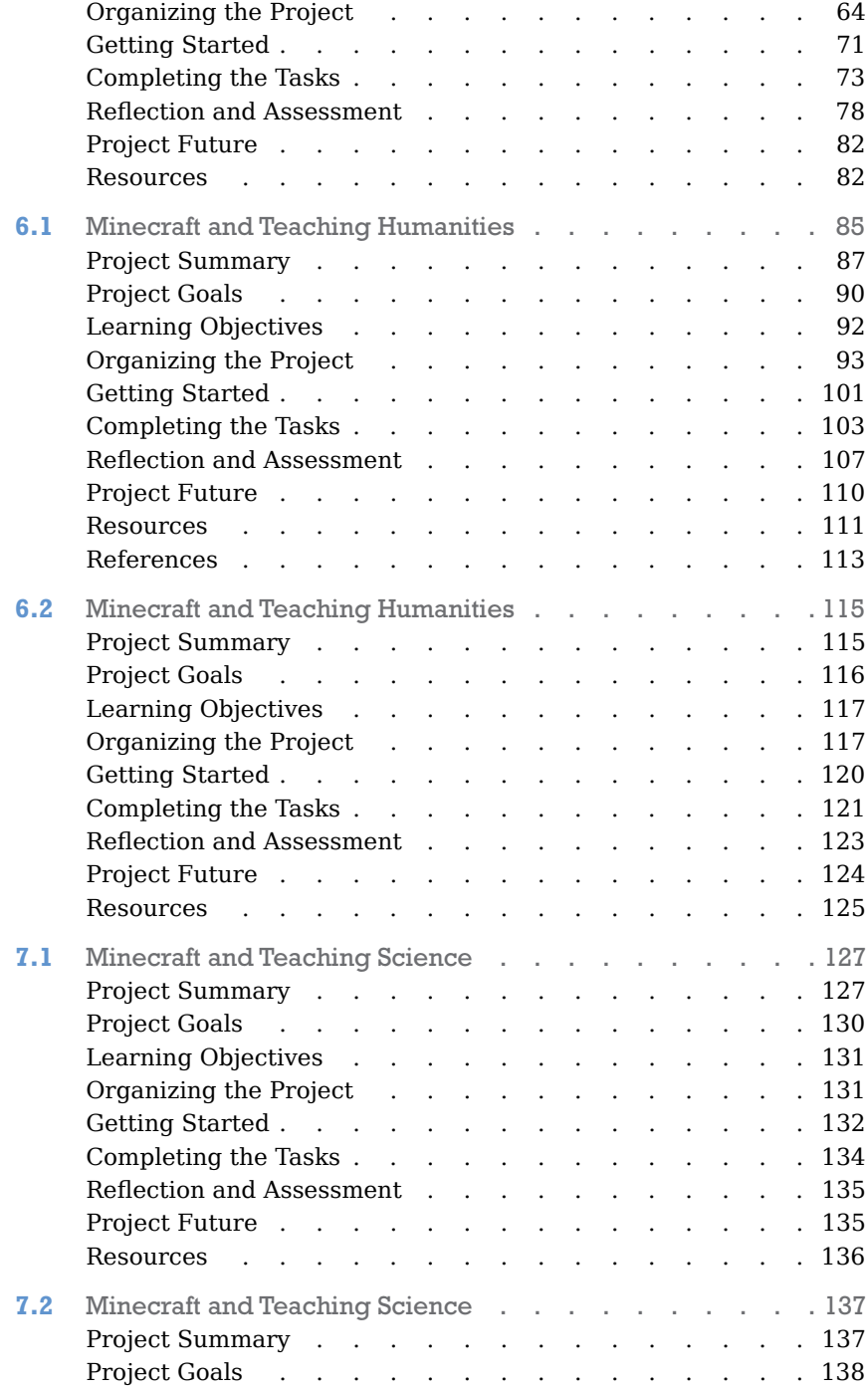

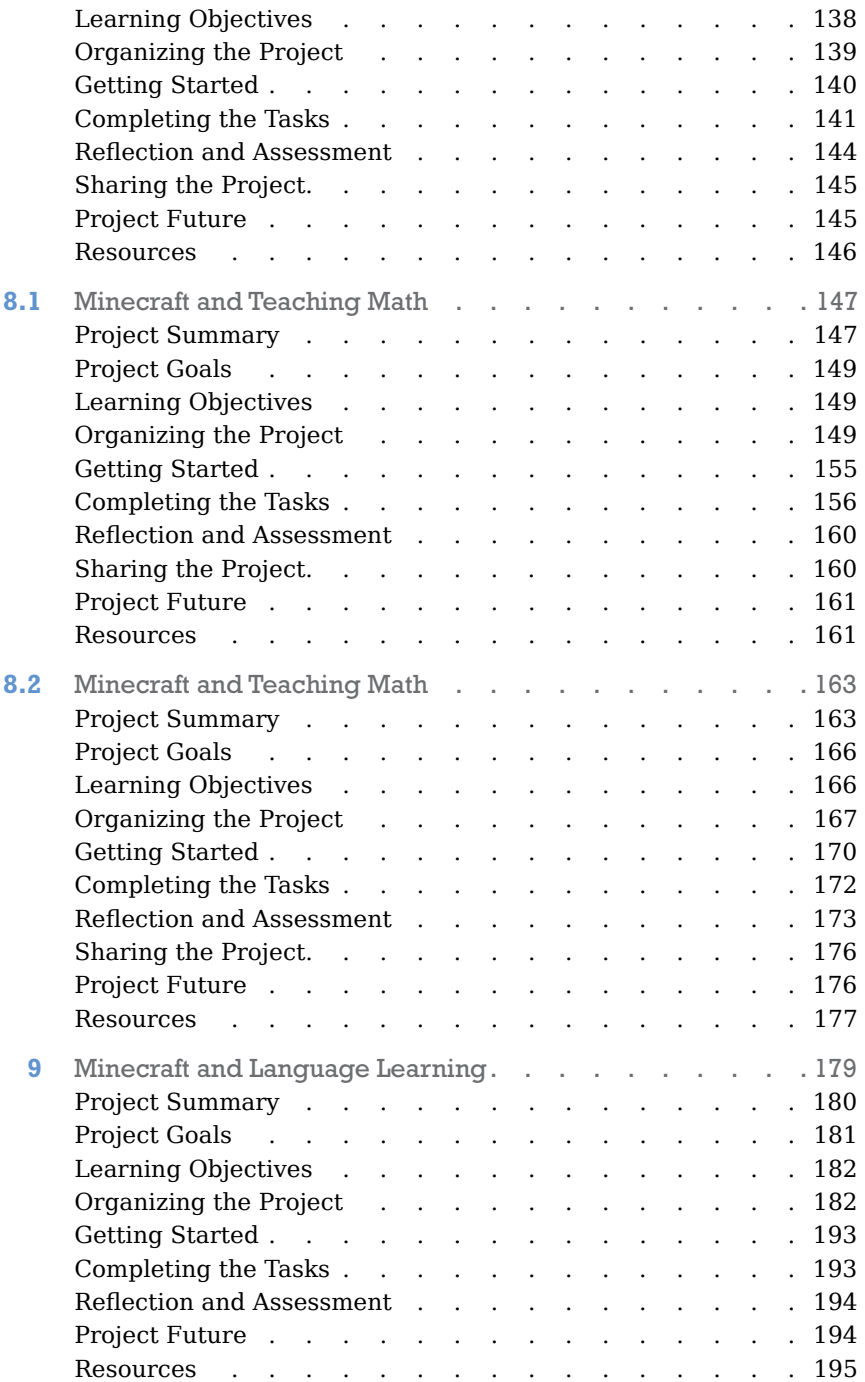

<span id="page-8-0"></span>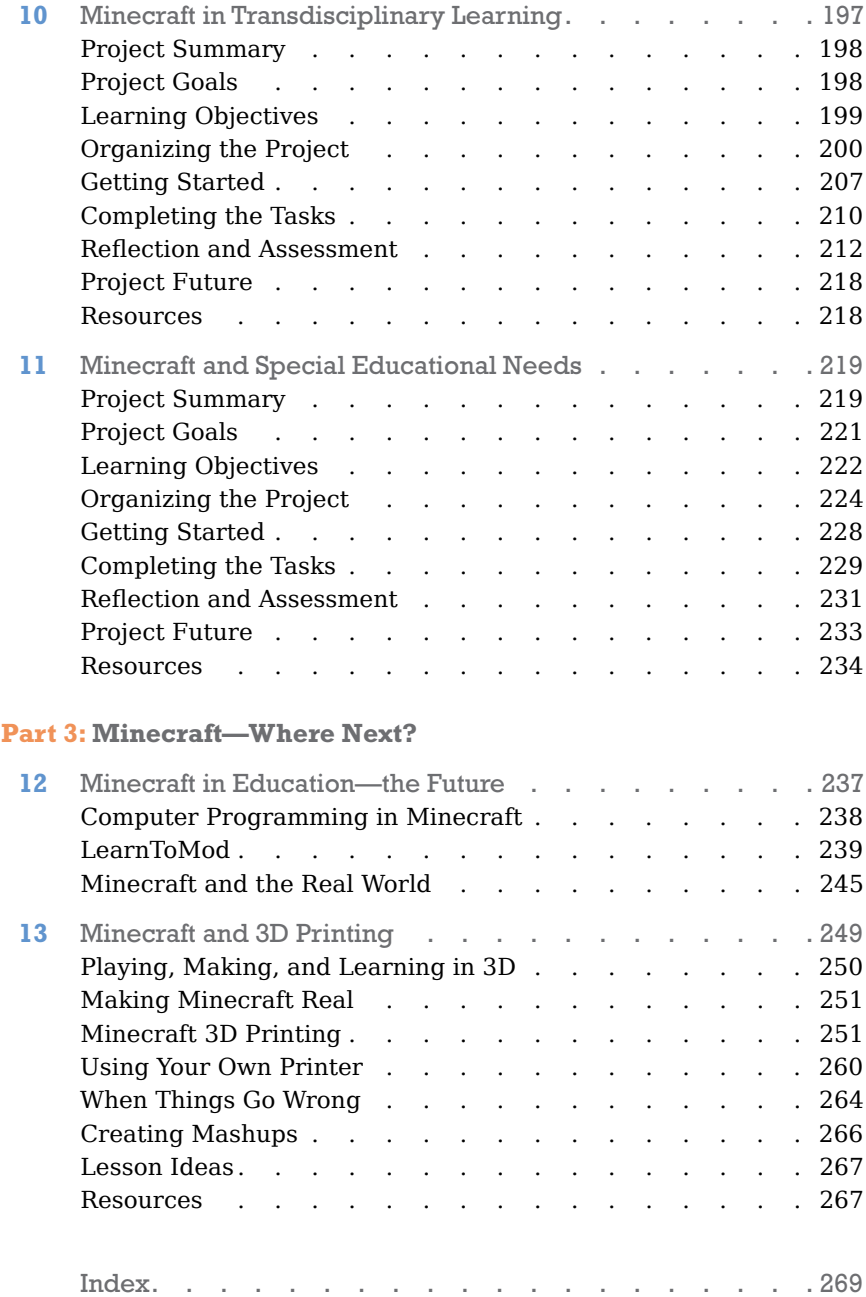

## <span id="page-9-0"></span>[Introduction](#page-5-0)

When I first installed and started playing Minecraft (alpha release) back in 2009, I didn't know I was stumbling into something that was about to explode with popularity worldwide. Minecraft looked way different back then. There were no potions, no wolves, and no ender dragons, and there was no redstone. As I fashioned a rudimentary pickaxe out of wood and tunneled into a nearby mountain for the night, I was amazed at how engaged I was. For a game with graphics out of the '80s, the gameplay and engagement was something that I had not experienced before. As strange noises emerged out of the darkness of a cloudy full moon sky, I was thoroughly immersed in surviving the night and making it through to craft another day. Something was different about this game.

With each version of Minecraft that has been released, its creator, Markus Persson (Notch), has added and tweaked things. As Markus handed the reins to his trusty sidekick Jens "Jeb" Bergensten, Minecraft evolved; more and more people had their interest piqued, and more so when Creative mode was introduced in 2011. Creative mode removed all obstacles in the way of immediate creativity and building; there was now no need to spend time crafting materials.

The first time I became aware of Minecraft being used in education was when I stumbled upon some videos uploaded to YouTube by an American elementary school teacher, Joel Levin. I remember being very excited by what he was doing and how he had planned and crafted his Minecraft world to slowly introduce students to the nuances of playing Minecraft. He was steering them away from the aspects of Minecraft that had little educational value and corraling them into the areas where he saw massive educational potential. I also remember being very excited by how he was recording and uploading screencasts of his students' experiences in Minecraft as they happened.

My adventure with Minecraft in my school started in 2012, when I organized an afterschool club for third through fifth grade students. I used an outside host to set up a creative world in which my students could unleash their creativity and imagination. With the afterschool club a roaring success, the third-grade teachers and I decided to integrate Minecraft into the third grade curriculum the following school year. The year after that, we integrated Minecraft into the first and second grade curriculum, but this time using MinecraftEdu.

### Minecraft in the Classroom

Today it seems as though everyone is talking about Minecraft in education. When teachers see what students are doing, they quickly see how they can apply it in their classrooms, although some are unsure how to get started. With that in mind, I was determined to make sure teachers around the world could grasp what teachers are doing. For this they would need to see the Minecraft world and hear what teachers had to say about how they were using Minecraft in education. I started the Minechat series on YouTube to accomplish just that. I hope this book will build upon the Minechat series, provide a convenient repository of examples of using Minecraft in education, and provide a framework for beginning the adventure of teaching and learning with Minecraft.

Minecraft has changed the way people look at a wide range of cultural norms—from education to urban planning. It has been turning heads since 2009, and in recent years it has been turning educators' heads with its sandbox-like environment and its ability to be modified to suit curricula. Children and adults alike revel in the freedom Minecraft allows in planning, creating, and collaborating in many ways.

Minecraft doesn't seem to be disappearing any time soon, so let's start leveraging its appeal and engagement in teaching and learning.

## Who Is This Book for?

This book is designed to help teachers get started with Minecraft, and to be inspired by what other teachers around the world are doing with Minecraft. This book is also for parents and families to be informed on how Minecraft is used in an educational context.

## Who Am I?

My name is Colin Gallagher. I'm originally from Ireland, but I've been traveling the world working in the educational technology field since 2003. I've been working at ISS International School in Singapore since 2011, and in 2013 I also started working for Michigan State University as an online instructor for their Master's in Educational Technology program. Along the way I've presented on many aspects of educational technology at conferences around Asia, including TEDx in Bangkok. I've become an Apple

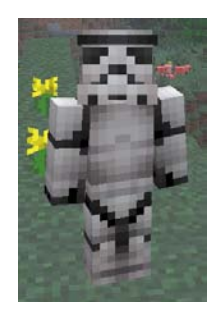

Distinguished Educator and a Google Certified Teacher and connected with many like-minded teachers around the world on Twitter and Google+.

I've played computer games all my life, and I find it a fun and engaging hobby. Education and gaming became intertwined when Minecraft started being used in teaching. For me that's a perfect marriage.

I started wondering how teachers were becoming informed on Minecraft in education. The perfect way to know what people are doing is to see the world and hear the teacher, so I came up with the Minechat series on YouTube: <http://goo.gl/peS1Qg>. In it, I interview teachers over Skype while recording our tour around the world. Twenty-six episodes later and I'm still looking for more teachers to add to the channel to keep teachers inspired and informed about Minecraft in education.

I also wanted a place that teachers could join and just type up questions or add links to interesting Minecraft-related articles. For this, I created a Google+ Community: [http://goo.gl/bBvRjW.](http://goo.gl/bBvRjW)

As of this writing, we have over 2000 members and counting.

With this book I'm hoping that teachers have an additional resource they can look at to garner ideas or to know who to contact with their questions about Minecraft in education.

*This page intentionally left blank* 

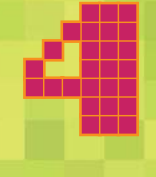

## <span id="page-14-1"></span><span id="page-14-0"></span>Minecraft in [Education—Why?](#page-5-0)

You may have had to answer some questions from school administrators, parents, and other teachers as to why Minecraft is so important to implement in your school. Normally, just looking at teachers' work online (especially in my Minechat series!) is enough to prove the benefits, but sometimes a clear set of reasons comforts people more.

If you ask teachers around the world why they use Minecraft, they might come up with a wide array of answers. I've listed my reasons in this chapter, but I'm sure I'll add to the list as teachers find more incredible ways to use Minecraft in their teaching.

## <span id="page-15-2"></span><span id="page-15-0"></span>[Collaboration](#page-5-0)

Working with other people is probably the most challenging aspect of school (and life). Teamwork activities happen regularly during the year in my school, and they involve students trying to learn a lot of very tough collaborative skills, such as negotiating, listening, following directions, and accepting criticism. I think that we, as adults, also struggle with these things at times.

<span id="page-15-1"></span>In Minecraft, there is huge potential for developing these collaborative skills. I've talked with dozens of teachers about their Minecraft projects, and they explained that usually students work together to complete tasks. If they are not working together, they are usually in the same world trying to ignore distractions and avoid conflicts. Minecraft is, in essence, a social game. It begs to be played with other players. In an educational setting, students can work on collaborative skills in Minecraft when planning, building, and presenting a project as a group.

When students work as a group in Minecraft, it is vital that they work effectively. There's something interesting about Minecraft: Often, at least initally, working together effectively does not happen. I think the freedom is too much for some students, or they have not adjusted to using Minecraft in an educational setting. Conversations, guidance, and advice between group members and between groups and teachers can help develop the collaborative skills needed for effective group work.

## **[Creativity](#page-5-0)**

Every generation has something that enables young people to let their creativity run wild. For my generation, that was probably Legos. Someone might argue that Legos were many generations' outlet for creativity. I admit, though, that growing up in Ireland I had a lot of outside play and exploration, which also unleashed my creative side. A great big world awaits our students' exploration, too, and not just in Minecraft.

Minecraft has enabled young people from kindergarten to college to start creating. Minecraft has inspired people to re-create everything from spacecrafts to entire cities. Minecraft has inspired people to create stories, poems, paintings, and animations. Creating things in Minecraft inspires creativity in other ways. For example, a very popular project to

<span id="page-16-1"></span><span id="page-16-0"></span>have students underake is to re-create their school. As this is being done, students are naturally compelled to think about what their ideal school looks like and what changes they would make to their current school.

You could look at an empty Minecraft world as a blank canvas awaiting a player's unique creativity. The lines between art, design, architecture, and urban planning are becoming thinner in Minecraft. Without knowing it, children are sowing the seeds of their passions in life and of what may be in store for them in their professional careers.

## **[Differentiation](#page-5-0)**

We learn very early on as teachers that not every student is the same; they do not learn the same way, and they might not be able to convey their learning in the same way. I have had many students whose first language was not English or who found it difficult to write their final assessments because of learning disabilities. Differentiating for students generally means giving them different avenues to explore content, understand content, process that content, and create content.

Technology has always been a major factor in providing students those different avenues: video and audio platforms as instructional tools, animations and digital comic strips as tools to create content, and Google Apps as a way to organize learning.

Minecraft has been used to differentiate in a number of ways. You will see a lot of examples in this book about how it could work with the wide array of different learners in your class. You can create immersive worlds as a visual, interactive, and informational field trip so students can attain more than just words on a page. Students can create worlds to present their learning on a subject matter that they might not have been able to reproduce on paper. Some fifth grade students in my school last year created hydroelectric dams and solar panels within Minecraft as a way to demonstrate their learning on energy. The student that created the dam was not a native English speaker, but from looking at the intricate working parts on the dam, I could instantly see what he had learned.

As differentiation is such a widely discussed and important aspect of education, it is worth noting that Minecraft might not be the best tool for every aspect of differentiating for a student. We cannot dismiss it, though, because it's another powerful tool you can use to help students.

## <span id="page-17-2"></span><span id="page-17-0"></span>[Digital Citizenship](#page-5-0)

Digital citizenship goes hand in hand with collaboration and can be a vitally important lesson in managing a digital life for our students. Minecraft is a digital world and you do not see your collaborators face to face, which can lead to some interesting scenarios for our students. Usually it is hard for a student to communicate online with others; it is not something they have had to do before. They may have viewed YouTube videos and seen the horrendous comments and believed that "anything goes" online.

<span id="page-17-1"></span>When griefing (damaging other people's stuff) occurs in Minecraft, it can be an amazing moment for students to learn not just about digital citizenship but about property ownership, responsibility, and respect. You may find that the sweetest student in your class does some mean things once behind a computer screen. What students type in Minecraft when they think nobody is monitoring is another learning moment that deals with their perception of what they think is right and wrong to type online and how nothing online is temporary—there's always a record somewhere.

A major spinoff from Minecraft is the amazing YouTube culture it has created—people who want to show off their Minecraft work make a YouTube channel. A lot of students in my school have Minecraft YouTube channels. Along with YouTube, sadly, comes a negative part of digital life: the criticisms, the trolling, and the dislikes. For students and adults alike, it is very difficult to take the anonymous and sometimes downright nasty feedback. These can be very hard but powerful learning moments for students. Parents need to be aware of their students' online activities, so I always conduct a yearly session with parents to educate them about how to manage their children's digital lives.

## [Engagement](#page-5-0)

In this day and age, engaging students is difficult. Teachers have to stay current with modern teaching and best practices just to stay afloat in the classroom. Engagement is tricky because not every student is alike and they don't all have the same interests.

<span id="page-18-3"></span><span id="page-18-1"></span><span id="page-18-0"></span>I have been using Minecraft in school for four years, and I have not come across a student who did not like it and was not immediately engaged. That amounts to zero in about 250 students. That is one amazing statistic. Students are engaged with Minecraft, and it's because of the reasons listed in this chapter: it's a creative space, it's fun, and it's relevant to them.

### [Fun](#page-5-0)

<span id="page-18-2"></span>Yes, fun is good. But is fun enough? Sometimes, but it's best when fun is accompanied by engagement and a well-planned project. Students find Minecraft fun because they get to be creative and because it's technology—and they like both those things because that's where they are in their lives. They live with technology daily, and for children creativity is a major source of pride and a feeling of accomplishment. Adults like Minecraft because we can be creative again, and that's fun.

## [Independence](#page-5-0)

The controls in Minecraft are not difficult to master. My first grade students had it down after a few sessions. When it comes to independence in the real world, younger students are still a little bit restricted, but inside Minecraft they can take control and do what they feel like doing. Students love showing off their work in any form, but from start to finish in Minecraft they are truly in charge of their creativities.

## **[Leadership](#page-5-0)**

In every school around the world is a student who knows Minecraft inside out. These students are often the second (or sometimes first) teachers of Minecraft in the class. The leadership these students take on is a powerful and meaningul experience for them, and most times they are students you would not pick out as natural leaders. Minecraft gives opportunities to students to lead, organize, and mentor their classmates, which leads to more confidence in themselves.

## <span id="page-19-1"></span><span id="page-19-0"></span>[Relevance](#page-5-0)

Look around you in the restaurant at lunch; look around you on the bus or train to or from work. Most people are staring at devices instead of books or newspapers. Now this may be a good thing or a bad thing, but I'm not going to get into that. My point is that students were born into *this* world. Of course they should know about (paper) books, and books should be a part of their lives, but students see their parents with a technological device rather than a book every day.

Our students are in the middle of this world and living this life with us. Technology is relevant. Video games are relevant. This is what it's going to be like for a very long time, and if we don't make this a part of their educational life too then we are doing them a disservice.

## <span id="page-20-0"></span>**[Index](#page-8-0)**

#### Numbers

1–9 keys, using to access blocks, [11](#page--1-6) 3D printing. *See also* Mineways; printing exporting map elements, [254–260](#page--1-6) learning in, [250](#page--1-6) learning opportunities, [267](#page--1-6) making in, [250](#page--1-6) performing, [251–253](#page--1-6) playing in, [250](#page--1-6) Printcraft server, [250](#page--1-6) resources, [267–268](#page--1-6) 101 Ideas for Minecraft Learners website, [268](#page--1-6)

#### A

account emails, registering, [14–16](#page--1-6) Advanced Settings button, [22](#page--1-6) Adventure mode, [184](#page--1-6) AllGamer.net hosting service, [101–102, 112](#page--1-6) animals, generating, [20](#page--1-6) Asselstine, Shane "MisterA," [163](#page--1-6) assessment types formative, [78](#page--1-6) summative, [78](#page--1-6)

#### B

Block by Block, [248](#page--1-6) Block Inspector, [33](#page--1-6) Blockly interface, [239](#page--1-6) blocks accessing, [11](#page--1-6) Border Block, [34](#page--1-6) Build Allow Block, [33](#page--1-6) Build Disallow Block, [33](#page--1-6) Foundation Block, [34](#page--1-6) Home Block, [36](#page--1-6) Information Block, [33](#page--1-6) Information Sign, [34](#page--1-6) removing, [9](#page--1-6) Spawn Block, [34](#page--1-6) Teleport Block, [34](#page--1-6) Bloom, Dan, [127](#page--1-6)

Boundaries and Volcanos project. *See also* volcano model rubric conducting research, [64–65](#page--1-6) duration, [64](#page--1-6) examples, [69–70](#page--1-6) finding seeds, [67–68](#page--1-6) future, [82](#page--1-6) geological features, [62–63](#page--1-6) goals, [62–63](#page--1-6) learning objectives, [63](#page--1-6) NGSS (Next Generation Science Standards), [61](#page--1-6) organizing, [64–70](#page--1-6) PBL (project-based learning), [62](#page--1-6) resources, [82–83](#page--1-6) sharing, [81–82](#page--1-6) skills and knowledge, [62–63](#page--1-6) student classroom time, [64](#page--1-6) summary, [61](#page--1-6) teacher prep time, [64](#page--1-6) teaching method, [62](#page--1-6) Bukkit server, [181](#page--1-6)

#### $\mathbf C$

California Content Standards, [117](#page--1-6) CCSS 5.MD.1 standard, [166](#page--1-6) cell membrane, breaking apart, [133](#page--1-6) cell model, creating, [130–131](#page--1-6) Chang'an project build stage, [121](#page--1-6) building in Minecraft, [118–119](#page--1-6) completing tasks, [121–123](#page--1-6) design elements, [121–122](#page--1-6) design process, [121](#page--1-6) farming, [122](#page--1-6) future, [124–125](#page--1-6) getting started, [120–121](#page--1-6) goals, [116](#page--1-6) Google Docs, [119](#page--1-6) information gathering, [118](#page--1-6) learning objectives, [117](#page--1-6) marketplaces, [120](#page--1-6) organizing, [117–119](#page--1-6)

reflection and assessment, [123–124](#page--1-6) resources, [125](#page--1-6) summary, [115–116](#page--1-6) time and tools, [117](#page--1-6) writing, [119,](#page--1-6) [123](#page--1-6) Chercka, André, [219](#page--1-6) China project. *See* Chang'an project Civcraft project areas of conflict, [229](#page--1-6) assignments in level [2, 227](#page--1-6) civilization technologies, [224](#page--1-6) collaboration, [222–223](#page--1-6) completing tasks, [229–231](#page--1-6) creating design, [224–225](#page--1-6) division into tribes, [228](#page--1-6) future, [233–234](#page--1-6) game terrain, [220–221](#page--1-6) getting started, [228–229](#page--1-6) goals, [221–222](#page--1-6) historical knowledge, [223](#page--1-6) learning objectives, [222–223](#page--1-6) lobby, [220](#page--1-6) lobby design, [226–227](#page--1-6) organizing, [224–227](#page--1-6) playing, [233](#page--1-6) reflection and assessment, [231–233](#page--1-6) resources, [234](#page--1-6) rules and premises, [225](#page--1-6) session management, [228–229](#page--1-6) summary, [219–220](#page--1-6) technology alignment charts, [224](#page--1-6) testing game concept, [223](#page--1-6) time and tools, [227](#page--1-6) Clarke, Adam, [249](#page--1-6) client installation, [16–17](#page--1-6) coding. *See* programming command console defaultgamemode command, [50](#page--1-6) displaying, [43](#page--1-6) help command, [50](#page--1-6) op command, [50](#page--1-6) time command, [50](#page--1-6) weather command, [50](#page--1-6) commands //naturalize, [153](#page--1-6) //replace, [153](#page--1-6) computer programming, [238–239](#page--1-6) ComputerCraft website, [238](#page--1-6) convergent boundary model rubric, [74](#page--1-6) CraftBukkit, [39](#page--1-6)

crafting and mining, [4](#page--1-6) Creative mode explained, [6](#page--1-6) KM (Kotoba Miners) project, [183](#page--1-6) turning on, [33](#page--1-6) Custom NPCs mod Measurement Map project, [151](#page--1-6) using, [36](#page--1-6)

#### D

defaultgamemode command, [50](#page--1-6) Denmark, data models of, [246–247](#page--1-6) discounts, getting, [14](#page--1-6) divergent boundary model rubric, [75](#page--1-6) DMCA (Digital Millennium Copyright Act), [39](#page--1-6) DNA extraction lab project cell membrane, [133](#page--1-6) completing tasks, [134–135](#page--1-6) future, [135–136](#page--1-6) getting started, [132–134](#page--1-6) goals, [130–131](#page--1-6) learning objectives, [131](#page--1-6) Minecraft Cell activity, [128–130](#page--1-6) organizing, [131–132](#page--1-6) overview, [128–129](#page--1-6) reflection and assessment, [135](#page--1-6) resources, [136](#page--1-6) single-player experience, [132](#page--1-6) summary, [127–128](#page--1-6) downloading Minecraft, [15](#page--1-6) DynMap mod, [105,](#page--1-6) [112–113](#page--1-6)

#### E

E key, using to access inventory, [10](#page--1-6) Elford, Stephen "EduElfie," [137,](#page--1-6) [147](#page--1-6) email address, verifying, [14–15](#page--1-6) eula.txt file, editing for Mojang, [42](#page--1-6) exhibits, creation process, [77–78](#page--1-6)

#### F

FileZilla website, [112](#page--1-6) Flashforge dual extruder, [261](#page--1-6) Forge Paintings GUI, [150](#page--1-6) formative assessment, [78](#page--1-6) future in education Block by Block, [248](#page--1-6) LearnToMod, [239–245](#page--1-6) trends, [238](#page--1-6)

#### G

Gallagher, Colin, [197](#page--1-6) game modes Creative, [6](#page--1-6) Hardcore, [6](#page--1-6) Survival, [5–6](#page--1-6) gift code, redeeming, [15](#page--1-6) Google Docs, using in Chang'an project, [119](#page--1-6) Gravity Lab project completing tasks, [141–144](#page--1-6) future, [145](#page--1-6) gathering resources, [142–143](#page--1-6) getting started, [140–141](#page--1-6) goals, [138](#page--1-6) learning objectives, [138–139](#page--1-6) organizing, [139–140](#page--1-6) recording results, [143](#page--1-6) reflection and assessment, [144–145](#page--1-6) resources, [146](#page--1-6) roleplay, [142](#page--1-6) sharing, [145](#page--1-6) summary, [137–138](#page--1-6) test locations, [140–141](#page--1-6) time factor, [144](#page--1-6)

#### H

Hardcore mode, [6](#page--1-6) head, moving, [9](#page--1-6) help command, [50](#page--1-6) "How We Organize Ourselves" unit. *See* transdisciplinary learning humanities project. *See* Chang'an project; WoH (World of Humanities) project

#### I

IB (International Baccalaureate) framework, [197.](#page--1-6) *See also* transdisciplinary learning IB Learner Profile, [200](#page--1-6) installing client, [16–17](#page--1-6) server, [16–17, 40–44](#page--1-6) inventory, accessing, [10](#page--1-6) IP address entering for students, [26](#page--1-6) locating, [21, 43–44](#page--1-6) ipconfig command, entering in console, [43](#page--1-6)

#### J

Japanese input, [192](#page--1-6) jump key, [9](#page--1-6)

#### K

kanji, [194–195](#page--1-6) keyboard, using with mouse, [10](#page--1-6) keys changing actions associated with, [12](#page--1-6) for moving around, [9](#page--1-6) KM (Kotoba Miners) project activities, [185, 190](#page--1-6) activity development, [183–188](#page--1-6) Adventure mode, [184](#page--1-6) Bukkit server, [181](#page--1-6) chat box, [192](#page--1-6) completing tasks, [193–194](#page--1-6) Creative mode, [183](#page--1-6) curriculum development, [183](#page--1-6) designing activities, [187](#page--1-6) dialogue, [185](#page--1-6) Essentials plug-in, [193](#page--1-6) future, [194–195](#page--1-6) getting started, [193](#page--1-6) goals, [181–182](#page--1-6) grammar, [188, 190](#page--1-6) Group Manager plug-in, [193](#page--1-6) interaction, [185](#page--1-6) Japanese input, [192](#page--1-6) "JP Road," [188–192](#page--1-6) learning area, [191](#page--1-6) learning objectives, [182](#page--1-6) lesson buildings, [188–192](#page--1-6) messages as text, [192](#page--1-6) organizing, [182–183](#page--1-6) plug-ins, [187, 192–193](#page--1-6) preventing griefing, [193](#page--1-6) reflection and assessment, [194](#page--1-6) resources, [195–196](#page--1-6) summary, [180–181](#page--1-6) Survival mode, [184,](#page--1-6) [186](#page--1-6) time and tools, [182–183](#page--1-6) World Guard plug-in, [193](#page--1-6) Koivisto, Santeri, [91](#page--1-6) Kokkendorf, Simon, [246](#page--1-6)

#### L

language learning. *See* KM (Kotoba Miners) project LearnToMod, [239–245.](#page--1-6) *See also* programming achievement badge, [241](#page--1-6) Blockly, [239](#page--1-6) getting started, [240–243](#page--1-6) interface, [239, 242](#page--1-6) MOD button, [242, 244](#page--1-6) modding studio, [240,](#page--1-6) [245](#page--1-6) programming drones, [243–245](#page--1-6) setting up, [240–243](#page--1-6) typing into chat area, [242](#page--1-6) Lee, David, [61](#page--1-6) Lego release of Minecraft sets, [245](#page--1-6) using Minecraft models, [266](#page--1-6) Levin, Joel, [91](#page--1-6) Login Mode menu, [24](#page--1-6) logs folder, [49](#page--1-6) looking around, [9](#page--1-6)

#### M

MakerBot website, [267](#page--1-6) MakerWare interface, [264](#page--1-6) printing STL files, [263](#page--1-6) map elements, exporting, [254–260](#page--1-6) maps. *See* worlds mashups, creating, [266](#page--1-6) Mathlandia world, [148](#page--1-6) MATTIS (Minecraft Advanced Touch Technology Interface System), [65](#page--1-6) MCEdit website, [112,](#page--1-6) [268](#page--1-6) Measurement Map project backstory setup, [153–154](#page--1-6) base world in WorldPainter, [152](#page--1-6) command blocks, [153](#page--1-6) completing tasks, [156–160](#page--1-6) Custom NPCs mod, [151](#page--1-6) Forge Paintings GUI, [150](#page--1-6) future, [161](#page--1-6) getting started, [155–156](#page--1-6) goals, [149](#page--1-6) learning objectives, [149](#page--1-6) //naturalize command, [153](#page--1-6) organizing, [149–155](#page--1-6) permanent night, [152](#page--1-6) reflection and assessment, [160](#page--1-6) //replace command, [153](#page--1-6)

resources, [161](#page--1-6) scoreboard systems, [152–153](#page--1-6) sharing, [160](#page--1-6) summary, [147–148](#page--1-6) textures file for Paintings++, [150](#page--1-6) tools and time, [155,](#page--1-6) [159](#page--1-6) medieval China project. *See* Chang'an project message key, using, [11](#page--1-6) Miller, John, [115](#page--1-6) Minecraft data models of Denmark, [246–247](#page--1-6) defining, [3–4](#page--1-6) downloading, [15](#page--1-6) making real, [251](#page--1-6) opera performed in, [245–246](#page--1-6) video game, [91](#page--1-6) Minecraft Cell activity, [128–130,](#page--1-6) [134](#page--1-6) Minecraft in education collaboration, [53](#page-14-1) creativity, [53–](#page-14-1)[54](#page-15-2) differentiation, [55](#page-16-1) digital citizenship, [56](#page-17-2) engagement, [56–](#page-17-2)[57](#page-18-3) fun, [57](#page-18-3) independence, [57](#page-18-3) leadership, [57](#page-18-3) relevance, [58](#page-19-1) Minecraft PE (Pocket Edition) Boundaries and Volcanos project, [61](#page--1-6) completing tasks, [73–77](#page--1-6) creating exhibits, [78](#page--1-6) determining consequences, [71–72](#page--1-6) example exhibits, [69–70, 73](#page--1-6) guided gameplay practice, [73](#page--1-6) introducing students to, [71–72](#page--1-6) versus PC version, [65–67](#page--1-6) reflection and assessment, [78–79](#page--1-6) research unit segment, [78](#page--1-6) resources, [82–83](#page--1-6) scoring rubrics, [73–77](#page--1-6) setting up worlds, [72–73](#page--1-6) unit assessments, [78](#page--1-6) video recording, [78](#page--1-6) Minecraft server. *See* server MinecraftEdu classroom file, [23–24](#page--1-6) comparing costs, [14](#page--1-6) discounts, [14](#page--1-6) explained, [14](#page--1-6) feature additions, [96](#page--1-6) launching, [17](#page--1-6)

Measurement Map project, [149](#page--1-6) registering account emails, [14–16](#page--1-6) registering accounts, [14](#page--1-6) website, [111–112](#page--1-6) World Library, [19](#page--1-6) MinecraftEdu blocks. *See* blocks Mineways. *See also* 3D printing creating 3D files, [256](#page--1-6) creating models, [255–256](#page--1-6) described, [254](#page--1-6) export dialog, [257](#page--1-6) folders for saved files, [257](#page--1-6) print statistics, [258](#page--1-6) selected object, [255](#page--1-6) Set Terrain File option, [257](#page--1-6) warning message, [254](#page--1-6) website, [268](#page--1-6) world saves directory, [254](#page--1-6) mining and crafting, [4](#page--1-6) moderator, explained, [48](#page--1-6) modes. *See* game modes mods accessing, [35](#page--1-6) Custom NPCs, [36,](#page--1-6) [151](#page--1-6) DynMap, [105,](#page--1-6) [112–113](#page--1-6) Forge Paintings GUI, [150](#page--1-6) Mods menu, [35](#page--1-6) Mojang EULA (end user license agreement), [42](#page--1-6) website, [67](#page--1-6) Mojang account displaying account page, [15](#page--1-6) email address, [24](#page--1-6) password, [24](#page--1-6) Momilani MCEdu Project CCSS 5.MD.1 standard, [166](#page--1-6) clicking "journals," [168–169](#page--1-6) completing tasks, [172–174](#page--1-6) creating tree farm, [172](#page--1-6) future, [176–177](#page--1-6) getting started, [170–171](#page--1-6) goals, [166](#page--1-6) group collaboration, [172](#page--1-6) introduction, [164](#page--1-6) journals, [175](#page--1-6) learning about trees, [172](#page--1-6) learning objectives, [166–167](#page--1-6) map layout, [170](#page--1-6) Neighborhood, [164–165](#page--1-6) organizing, [167–170](#page--1-6)

reflection and assessment, [173–175](#page--1-6) resources, [177](#page--1-6) sharing, [176](#page--1-6) Sky Tree Farms map, [165](#page--1-6) spawn point, [168–169](#page--1-6) summary, [163–165](#page--1-6) time and tools, [168](#page--1-6) world settings, [168](#page--1-6) mouse movements, [9](#page--1-6) using with keyboard, [10](#page--1-6) movement and building, [8–12](#page--1-6) keys, [9](#page--1-6) mouse, [9](#page--1-6) setting, [8–9](#page--1-6) MRemoteNG website, [112](#page--1-6) multiplayer, [8](#page--1-6) Multiplayer option, choosing, [26](#page--1-6)

#### N

//naturalize command, [153](#page--1-6) NGSS (Next Generation Science Standards), [61](#page--1-6) Nielsen, Thorbjørn, [246](#page--1-6) Notepad++, downloading, [44](#page--1-6) NPC (non-playable character), [36](#page--1-6)

#### O

op command, [50](#page--1-6) opera, performance in Minecraft, [245–246](#page--1-6)

#### P

passwords being prompted for, [18](#page--1-6) entering for Mojang account, [24](#page--1-6) printing out, [25](#page--1-6) PBL (project-based learning), [62](#page--1-6) Planet Minecraft website, [112](#page--1-6) Postari, Aleksi, [91](#page--1-6) Printcraft building plots, [259](#page--1-6) clearing blocks, [260](#page--1-6) features, [258](#page--1-6) Print button, [259](#page--1-6) server, [250](#page--1-6) printers buying, [260–261](#page--1-6)

Flashforge dual extruder, [261](#page--1-6) MakerWare interface, [263](#page--1-6) PLA (polylactic acid), [262](#page--1-6) rafts and supports, [263–264](#page--1-6) printing. *See also* 3D printing email addresses, [25](#page--1-6) passwords, [25](#page--1-6) STL files, [263](#page--1-6) troubleshooting, [264](#page--1-6) programming. *See also* LearnToMod drones in LearnToMod, [243–245](#page--1-6) trend of, [238–239](#page--1-6) PYP (Primary Years Program), [197, 200](#page--1-6)

#### R

realms, [8](#page--1-6) redeeming gift code, [15](#page--1-6) removing blocks, [9](#page--1-6) Rempel, David, [107–108](#page--1-6) //replace command, [153](#page--1-6) resources 3D printing, [267–268](#page--1-6) Boundaries and Volcanos project, [82–83](#page--1-6) Chang'an project, [125](#page--1-6) Civcraft project, [234](#page--1-6) DNA extraction lab project, [136](#page--1-6) Gravity Lab project, [146](#page--1-6) KM (Kotoba Miners) project, [195–196](#page--1-6) Measurement Map project, [161](#page--1-6) Minecraft PE (Pocket Edition), [82–83](#page--1-6) Momilani MCEdu Project, [177](#page--1-6) transdisciplinary learning, [218](#page--1-6) WoH (World of Humanities) project, [111–113](#page--1-6) rubrics convergent boundary model, [74](#page--1-6) divergent boundary model, [75](#page--1-6) transform boundary model, [76](#page--1-6) video, [80](#page--1-6) volcano model, [77](#page--1-6)

#### S

Save Map button, [21](#page--1-6) science projects. *See* Boundaries and Volcanos project; DNA extraction lab project; Gravity Lab project ScriptCraft website, [239](#page--1-6) scroll wheel, using to access blocks, [11](#page--1-6)

seeds Boundaries and Volcanos project, [67–68](#page--1-6) generating worlds from, [20](#page--1-6) seeds, [6–7](#page--1-6) self-management skills, [199–200](#page--1-6) server [1.8, 45](#page--1-6) command console, [50–51](#page--1-6) installation, [16–17](#page--1-6) installing, [40–44](#page--1-6) selecting, [26](#page--1-6) setup, [17–23](#page--1-6) stopping, [22,](#page--1-6) [43](#page--1-6) stopping during installation, [41](#page--1-6) server files, editing, [44–45](#page--1-6) server screen options Assignments, [23](#page--1-6) Give, [23](#page--1-6) Player Settings, [23](#page--1-6) Server Information, [22](#page--1-6) User Control, [23](#page--1-6) World Information, [22](#page--1-6) World Settings, [22](#page--1-6) server.properties file logs folder, [49](#page--1-6) ops.json, [48](#page--1-6) white-list.json, [48](#page--1-6) world folder, [49](#page--1-6) server.properties file settings difficulty, [47](#page--1-6) force-gamemode, [46](#page--1-6) gamemode, [47](#page--1-6) generate-structure, [48](#page--1-6) level-type, [46](#page--1-6) max-build-height, [47](#page--1-6) max-players, [48](#page--1-6) motd, [48](#page--1-6) pvp, [47](#page--1-6) resource-pack, [47](#page--1-6) spawn-animals, [47](#page--1-6) spawn-monsters, [48](#page--1-6) spawn-npcs, [47](#page--1-6) white-list, [47](#page--1-6) sharing Boundaries and Volcanos project, [81–82](#page--1-6) Gravity Lab project, [145](#page--1-6) Momilani MCEdu Project, [176](#page--1-6) transdisciplinary learning, [216–217](#page--1-6) WoH (World of Humanities) project, [109](#page--1-6) single-player experience, [7, 132](#page--1-6)

skin, choosing, [27](#page--1-6) Sky Tree Farms map, [165](#page--1-6) social skills, [199](#page--1-6) special educational needs. *See* Civcraft project STL files, printing, [263](#page--1-6) Stone Age project. *See* Civcraft project stop command, using with server, [41, 43](#page--1-6) Stop Server button, [22](#page--1-6) structures, generating, [20](#page--1-6) students, setup steps for, [24–27](#page--1-6) summative assessment, [78](#page--1-6) Survival mode explained, [5–6](#page--1-6) KM (Kotoba Miners) project, [184, 186](#page--1-6)

#### T

T key, using for messaging, [11](#page--1-6) Tang Dynasty project. *See* Chang'an project Teacher Gaming, LLC, [91](#page--1-6) Teacher Menu Assignments, [28,](#page--1-6) [30](#page--1-6) Building Tools, [28, 31–32](#page--1-6) Give, [28,](#page--1-6) [30](#page--1-6) Personal Menu, [27–28](#page--1-6) Player Management, [28–29](#page--1-6) Player Settings, [28–29](#page--1-6) Stations, [28,](#page--1-6) [31](#page--1-6) tool tips, [27](#page--1-6) World Settings, [27–28](#page--1-6) teacher password, [18](#page--1-6) thinking skills, [199](#page--1-6) time command, [50](#page--1-6) Tinkercad website, [267–268](#page--1-6) transdisciplinary learning. *See also* IB (International Baccalaureate) framework causation, [215](#page--1-6) community in progress, [212](#page--1-6) community rules, [207](#page--1-6) community systems, [201](#page--1-6) completing tasks, [210–212](#page--1-6) connection, [215](#page--1-6) digital citizenship, [198–199](#page--1-6) formative assessment, [213–214](#page--1-6) function, [215](#page--1-6) getting started, [207–210](#page--1-6) inside Minecraft, [205–206](#page--1-6) key concepts, [215](#page--1-6) maps for group planning, [203–204](#page--1-6) needs and wants, [202](#page--1-6)

objectives, [199–200](#page--1-6) outside Minecraft, [201–204](#page--1-6) plug-ins, [206](#page--1-6) project future, [218](#page--1-6) project goals, [198–199](#page--1-6) project organization, [200–206](#page--1-6) project summary, [198](#page--1-6) reflection and assessment, [212–215](#page--1-6) resources, [218](#page--1-6) rubric, [214](#page--1-6) scope of inquiry, [199](#page--1-6) self-management skills, [199–200](#page--1-6) sharing, [216–217](#page--1-6) social skills, [199](#page--1-6) summative assessment, [214](#page--1-6) thinking skills, [199](#page--1-6) tools and time, [200–201](#page--1-6) unit of inquiry, [198](#page--1-6) transform boundary model rubric, [76](#page--1-6) Tutorial World, starting server with, [18](#page--1-6)

#### U

Unicode input, [192](#page--1-6) user names entering, [48](#page--1-6) numbering, [14](#page--1-6)

#### $\mathbf v$

van So, Karel, [101](#page--1-6) video rubric, [80](#page--1-6) volcano model rubric, [77.](#page--1-6) *See also* Boundaries and Volcanos project

#### W

Walker, Eric, [85](#page--1-6) weather command, [50](#page--1-6) websites 101 Ideas for Minecraft Learners, [268](#page--1-6) AllGamer.net, [112](#page--1-6) ComputerCraft, [238](#page--1-6) Danish data model, [246](#page--1-6) FileZilla, [112](#page--1-6) MakerBot, [267](#page--1-6) MCEdit, [112,](#page--1-6) [268](#page--1-6) MinecraftEdu, [111–112](#page--1-6) Mineways, [268](#page--1-6) Mojang, [67](#page--1-6) MRemoteNG, [112](#page--1-6)

Opera craft, [245](#page--1-6) Planet Minecraft, [112](#page--1-6) ScriptCraft, [239](#page--1-6) Tinkercad, [267–268](#page--1-6) WoH (World of Humanities) project, [109,](#page--1-6) [111](#page--1-6) WoH (World of Humanities) project activity illustrations, [100](#page--1-6) AllGamer.net hosting service, [101](#page--1-6) Ancient Babylon, [97](#page--1-6) Ancient China, [98](#page--1-6) Ancient Egypt, [97](#page--1-6) Ancient Greece, [98](#page--1-6) Ancient India, [98](#page--1-6) Ancient Rome, [98](#page--1-6) Arab and Islamic Worlds, [99](#page--1-6) blended approach, [105](#page--1-6) Carved Caves, [99](#page--1-6) City of the Future, [99](#page--1-6) completing tasks, [103–107](#page--1-6) Coral Island of Creativity, [99](#page--1-6) costs, [96](#page--1-6) custom blocks, [96](#page--1-6) duration, [94](#page--1-6) DynMap mod, [105](#page--1-6) effectiveness, [93](#page--1-6) Fairytale Forest, [98](#page--1-6) Galleon of the Explorers, [99](#page--1-6) getting started, [101–102](#page--1-6) goals, [90–91](#page--1-6) Great Library of Alexandria, [98,](#page--1-6) [102](#page--1-6) ground rules, [106–107](#page--1-6) home page, [94](#page--1-6) Humanities Treehouse, [97](#page--1-6) interactive tasks, [99–100](#page--1-6) Isles of Mythology, [98](#page--1-6) learning objectives, [92–93](#page--1-6) Lighthouse of Alexandria, [98](#page--1-6) maintenance, [105](#page--1-6) Mali and Sahara Desert, [98](#page--1-6) map, [97](#page--1-6) Medieval Times, [98](#page--1-6) Meso-America, [98](#page--1-6) Mesopotamia, [97](#page--1-6) Minecraft environment, [94](#page--1-6) monitoring, [105](#page--1-6) Mysterious Clocktower, [99](#page--1-6)

observations, [104](#page--1-6) organizing, [93–100](#page--1-6) placing world on server, [101](#page--1-6) prologue, [86–87](#page--1-6) reception of, [104](#page--1-6) reflection and assessment, [107–108](#page--1-6) Refugee Camp survey, [108](#page--1-6) resources, [111–113](#page--1-6) results, [104](#page--1-6) seed for landscape, [95](#page--1-6) sharing, [109](#page--1-6) Skull Island, [98](#page--1-6) Sky Timeline, [98](#page--1-6) structures, [95](#page--1-6) student time spent, [94](#page--1-6) summary, [87–90](#page--1-6) supplemental context, [103](#page--1-6) teacher prep time, [94](#page--1-6) tools, [94](#page--1-6) Undersea Bio Dome, [99](#page--1-6) Valley of Geography, [97](#page--1-6) Volcanic Isle, [99](#page--1-6) website, [109,](#page--1-6) [111](#page--1-6) world code, customizing, [21](#page--1-6) world folder, [49](#page--1-6) WorldPainter, base world in, [152](#page--1-6) worlds accessing outside of school, [35](#page--1-6) creating, [19–20](#page--1-6) editing, [42](#page--1-6) flat, [20](#page--1-6) generating from seeds, [20](#page--1-6) loading last played, [19](#page--1-6) versus maps, [22](#page--1-6) Mathlandia, [148](#page--1-6) Minecraft PE (Pocket Edition), [72–73](#page--1-6) random, [20](#page--1-6) selecting saved, [19](#page--1-6) writing quality, improving, [123–124](#page--1-6)

#### Y

York, James, [179](#page--1-6)

#### Z

zero-tolerance policy, [71–72](#page--1-6)